## **Computing**

## **Wie kann ich in OpenOffice in einer Tabelle die Höhe der Zeilen ändern?**

- Um in OpenOffice in einer Tabelle die **Zeilen-Höhe** bzw. **Zeilenhöhe anzupassen**, gehen Sie wie unten beschrieben vor.
- **Markieren** Sie in der Tabelle alle Zeilen, für die Sie die Höhe ändern möchten.
- Führen Sie auf die Tabelle einen **Rechtsklick** aus (es öffnet sich ein Popup-Menü).
- Wählen Sie den Menü-Punkt **Zeile Höhe...** (es öffnet sich der Dialog *Zeilenhöhe*).

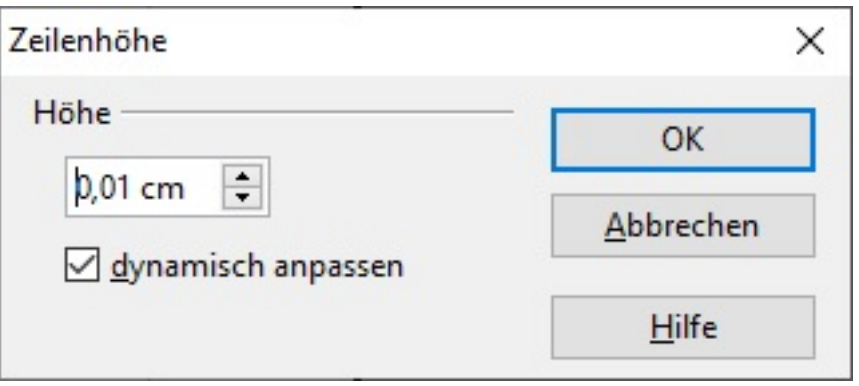

- Ändern Sie im Edit-Feld *Höhe* den Wert wie gewünscht und bestätigen Sie die Änderung mit **OK**.
- Die neue Zeilen-Höhe wird sofort auf alle markierten Zeilen der **Table** angewendet.

Eindeutige ID: #2676 Verfasser: Letzte Änderung: 2022-06-21 12:42